Manual: FDO91 Manual Chapter 35: Video (VID) Protocol defines the atoms that manage and transmit video and still-camera images between members. Last updated: April 1997

# **CHAPTER 3 5 Video (VID) Protocol**

The Video (VID) protocol (protocol ID 53) consists of atoms that execute image capture and transmission tasks to enhance communications methods such as instant messages, chat sessions, and e-mail with slow-motion video and still shots. The protocol supports cameras such as Connectix QuickCam, which provides real-time video pictures, and TWAIN (standard scanner interface) devices for still images, such as the Kodak or Snappy color digital cameras. The protocol also captures .bmp, .gif, .jpg and .art files downloaded from the service or from other local directory paths. For instant messages, the protocol supports a receive view to display incoming images and a preview view to display images before they are sent.

Note that at start-up of the AOL application, the **video** tool searches for compatible video devices. If none are found, it switches to the file mode, which lets members retrieve, attach, and place image files from their local directory.

Atom streams using this protocol must set context to the form display object view or edit\_view, which display the video and image files. For more information about form display objects, see Chapter 3, Attribute Manager Protocol.

# **Video Protocol Atoms**

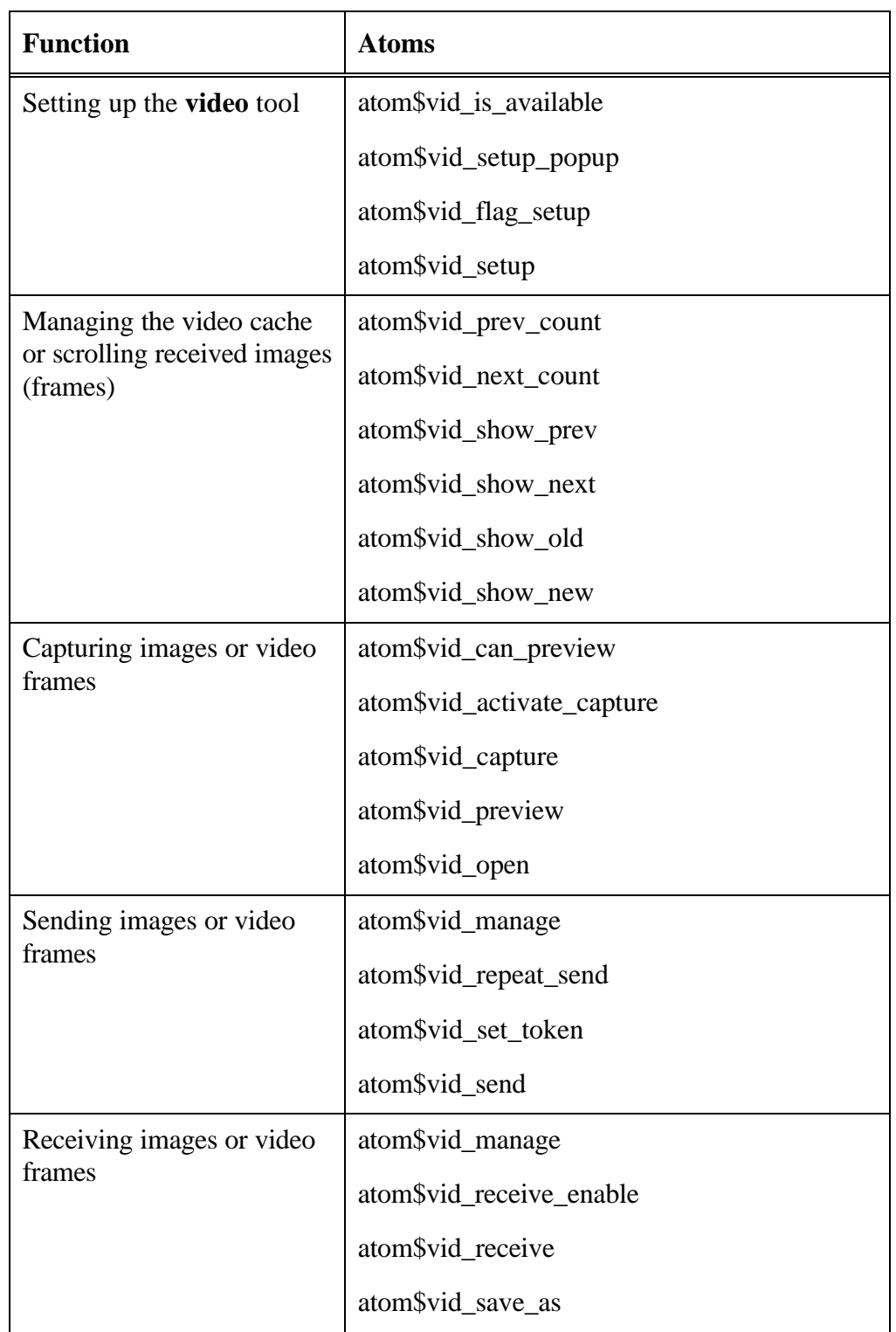

The Video (VID) protocol functions and their associated atoms follow:

The VID protocol atoms are described in alphabetical order in the rest of this chapter.

# **atom\$vid\_activate\_capture 9 (\$09)**

### **Description**

**atom\$vid\_activate\_capture** activates the preview view and defines the Capture button and status text field objects of the form.

#### **Syntax**

atom\$vid\_activate\_capture <raw>

<raw> Specifies the relative IDs of both the Capture button and the status text field. The first byte defines the Capture button and the second byte defines the status text field.

# **Return Value**

None.

#### **Example**

The following example defines the relative IDs of both the Capture button and the status text field in the capture form:

```
atom$uni_start_stream
  atom$man_start_sibling <edit_view>
  atom$mat_size <A0x 78x>
  atom$mat_relative_tag <101>
  atom$vid_manage
\Rightarrow atom$vid activate capture <79x 06x>
  atom$vid_receive <68x 67x 06x 6Cx>
  atom$vid_set_token <56x 4Ex 00x 00x 00x 63x>
  .
  .
  .
  atom$uni_end_stream
```
In this example, the object relative IDs have been set as follows:

 $127 (79x) =$ Capture button

 $6(06x)$  = Send button

# **atom\$vid\_can\_preview 10 (\$0a)**

#### **Description**

**atom\$vid\_can\_preview** detects the type and functionality of the capture device. This atom also detects the capture speed and whether the device has an auto-capture feature. This information determines whether to enable the auto-send function as opposed to a manual snapshot trigger.

#### **Syntax**

atom\$vid\_can\_preview

# **Return Value**

Boolean value specifying true or false to the detection of an auto-send capture device. For example, it determines whether the device sends data automatically (such as a QuickCam device) or requires manual intervention to send data (such as a Kodak digital camera).

# **Example**

The following example detects whether there is an auto-capture device or a manually triggered device connected to the client computer and will set the frame refresh rate of any auto-capture device to 250 milliseconds:

```
atom$uni_start_stream
  .
  .
  .
Í atom$vid_can_preview
  atom$if last return true then <1>
  atom$vid_preview <250>
  atom$uni_sync_skip <1>
  .
  .
  .
  atom$uni_end_stream
```
# **atom\$vid\_capture 0 (\$00)**

# **Description**

**atom\$vid\_capture** triggers the **video** tool to capture data from an external video capture device (external camera).

# **Syntax**

atom\$vid\_capture

# **Return Value**

None.

# **Example**

The following example captures the current video image displayed in the preview view:

```
atom$uni_start_stream
  atom$man_set_context_relative <101>
\leftrightarrow atom$vid_capture
  atom$vid_preview 0
  atom$man_end_context
  atom$uni_end_stream
```
# **atom\$vid\_flag\_setup 20 (\$14)**

#### **Description**

**atom\$vid\_flag\_setup** sets a setup flag associated with the view object in context signifying that this object needs new setup data (such as resolution size). This atom works in conjunction with **atom\$vid\_setup**, which identifies which view has the correct setup data.

#### **Syntax**

atom\$vid\_flag\_setup

### **Return Value**

None.

#### **Example**

The following example sets the setup flag to signify that the view object in context needs new setup data:

```
atom$uni_start_stream
  .
  .
  .
  atom$man_set_context_relative <104>
Í atom$vid_flag_setup
  atom$vid_is_available
  atom$if_last_return_true_then <1, 2>
  atom$man_change_context_relative <110>
  atom$mat_bool_disabled <no>
  atom$uni_sync_skip <1>
  atom$man_change_context_relative <110>
  atom$mat_bool_disabled <yes>
  atom$uni_sync_skip <2>
  atom$uni_end_stream
```
# **atom\$vid\_is\_available 13 (\$0D)**

#### **Description**

**atom\$vid\_is\_available** returns a true if a video or image capture device is connected to the client computer.

#### **Syntax**

```
atom$vid_is_available
```
# **Return Value**

True or false. When a capture device is connected, the value is true.

#### **Example**

The following example detects whether a video device is installed on the client computer and will disable a video selection object with a relative ID of 110 if none are found:

```
atom$uni_start_stream
  atom$man_set_context_relative <104>
\Rightarrow atom\frac{1}{2}vid_is_available
  atom$if_last_return_true_then <1, 2>
  atom$man_change_context_relative <110>
  atom$mat_bool_disabled <no>
  atom$uni_sync_skip <1>
  atom$man_change_context_relative <110>
  atom$mat_bool_disabled <yes>
  atom$uni_sync_skip <2>
  .
  .
  .
  atom$uni_end_stream
```
# **atom\$vid\_manage 2 (\$02)**

### **Description**

**atom\$vid\_manage** marks the beginning of a video definition and associates the **video** tool ID as the object in context.

# **Syntax**

atom\$vid\_manage

# **Return Value**

None.

# **Example**

The following example establishes the **video** tool ID as the view object in context:

```
atom$man_start_object <edit_view>
  atom$mat_size <A0x, 78x>
  atom$mat_relative_tag <104>
Í atom$vid_manage
  atom$man_start_sibling <org_group>
```
# **atom\$vid\_next\_count 15 (\$0F)**

#### **Description**

**atom\$vid\_next\_count** returns the number of images in cache after the current image on display. The use of this atom is comparable to the scrolling feature within a document or a list box except it supports the viewing of the received images stored in cache.

#### **Syntax**

atom\$vid\_next\_count

### **Return Value**

A numeric value indicating the number of images in cache following the current image.

### **Example**

The following example determines whether there are any images in cache more recent than the one on display. If there are more recent images in cache, a trigger object (button or arrow) with a relative ID of 113 is enabled. If there are no images in cache more recent than the current image on display, the same trigger object is disabled.

```
atom$uni_start_stream
  atom$man_set_context_relative 104
  atom$vid_prev_count
  atom$if last return true then <1, 2>
  atom$man_change_context_relative <110>
  atom$mat_bool_disabled <no>
  atom$uni_sync_skip <1>
  atom$man_change_context_relative <110>
  atom$mat_bool_disabled <yes>
  atom$uni_sync_skip <2>
  atom$man_change_context_relative <104>
Í atom$vid_next_count
  atom$if_last_return_true_then <3, 4>
  atom$man_change_context_relative <113>
  atom$mat_bool_disabled <no>
  atom$uni_sync_skip <3>
  atom$man_change_context_relative <113>
  atom$mat_bool_disabled <yes>
  atom$uni_sync_skip <4>
  atom$man_end_context
```
. . . atom\$uni\_end\_stream

# **atom\$vid\_open 22 (\$16)**

#### **Description**

**atom\$vid\_open** switches the **video** tool to file mode and opens a file to display an image. The atom retrieves image files (.bmp, .gif, or .jpg) stored in a member's local directory.

#### **Syntax**

atom\$vid\_open

# **Return Value**

Boolean value. If the file opened successfully, a 1 is returned. If the file did not open or the member canceled the operation, a 0 is returned.

# **Example**

The following example opens an image file stored in a member's local directory and displays it in the preview view:

```
atom$uni_start_stream
Í atom$vid_open
  atom$uni_end_stream
```
# **atom\$vid\_prev\_count 14 (\$0E)**

#### **Description**

**atom\$vid\_prev\_count** returns the number of images in cache before the current image on display. The use of this atom is comparable to the scrolling features within a document or a list box except it supports the viewing of received images stored in cache.

### **Syntax**

```
atom$vid_prev_count
```
# **Return Value**

A numeric value indicating the number of images in cache before the current image.

# **Example**

The following example determines whether there are any images in cache older than the current one on display. If there are any older images in cache, a trigger object (button or arrow) with a relative ID of 110 is enabled. If there are no images in cache older than the current image on display, the same trigger object is disabled.

```
atom$uni_start_stream
  atom$man_set_context_relative 104
Í atom$vid_prev_count
  atom$if last return true then <1, 2>
  atom$man_change_context_relative <110>
  atom$mat_bool_disabled <no>
  atom$uni_sync_skip <1>
  atom$man_change_context_relative <110>
  atom$mat_bool_disabled <yes>
  atom$uni_sync_skip <2>
  .
  .
  .
  atom$uni_end_stream
```
# **atom\$vid\_preview 03 (\$03)**

### **Description**

**atom\$vid\_preview** updates the video capture image in the preview view. It is used only for real-time video cameras.

#### **Syntax**

atom\$vid\_preview <dword>

<dword> A numeric value specifying the desired frame (refresh) rate in milliseconds. Values are 0 or greater. For example, an entry of 250 (milliseconds) would equal 4 frames per second. A value of 0 turns the preview view off.

# **Return Value**

None.

# **Example**

The following example sets the frame (refresh) rate of the video images for 250 milliseconds:

```
atom$uni_start_stream
  .
  .
  .
  atom$vid_can_preview
  atom$if_last_return_true_then <1>
Í atom$vid_preview <250>
  atom$uni_sync_skip <1>
  atom$vid_capture
  .
  .
  .
  atom$uni_end_stream
```
# **atom\$vid\_receive 8 (\$08)**

# **Description**

**atom\$vid\_receive** defines the objects on the form, which are otherwise hidden in non-video message mode, for the receiver **video** tool.

### **Syntax**

atom\$vid\_receive <dword>

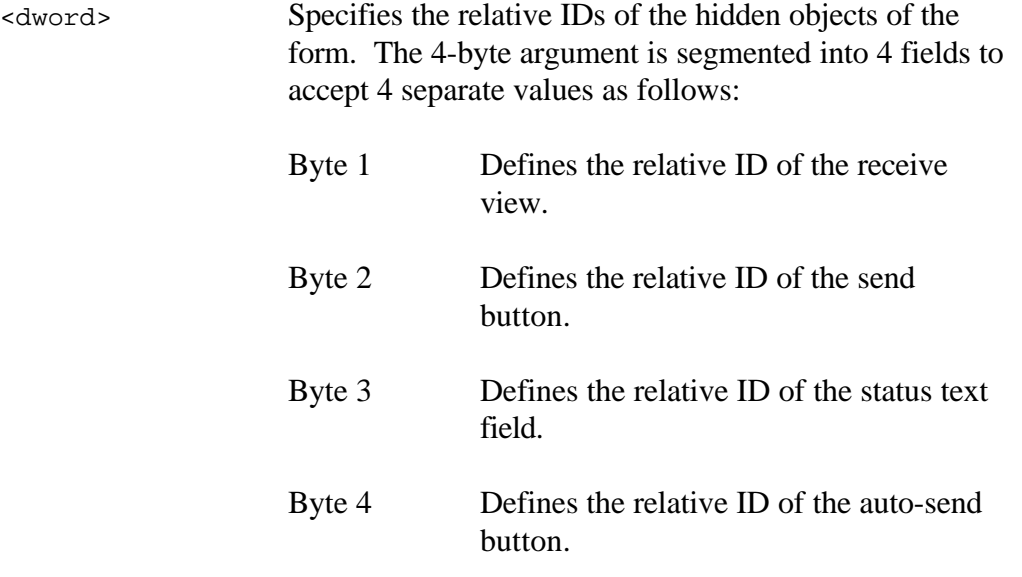

#### **Return Value**

None.

# **Example**

The following example assigns relative IDs to the hidden objects of the video form:

```
atom$uni_start_stream
.
.
.
atom$man_start_sibling <edit_view>
atom$mat_size <A0x 78x>
atom$mat_relative_tag <101>
```

```
atom$vid_manage
  atom$vid_activate_capture <79x 06x>
Í atom$vid_receive <68x 67x 06x 6Cx>
  atom$vid_set_token <56x 4Ex 00x 00x 00x 63x>
  .
  .
  .
  atom$uni_end_stream
```
In this example, the object relative IDs have been set as follows:

- $104 (68x)$  = Receive view
- $107 (67x) =$ Send button
- $6(06x)$  = Status text field
- $108 (6Cx) = Auto-send button$

# **atom\$vid\_receive\_enable 12 (\$0C)**

#### **Description**

**atom\$vid\_receive\_enable** sets a member's video messaging preference for allowing incoming message forms to display images in the receive view. This atom enables the receive view by assigning a maximum resolution size to this window.

### **Syntax**

atom\$vid\_receive\_enable <dword>

<dword> Enables, disables or pauses incoming video messages. Values are as follows: 00x Disables incoming video messages. 01x or greater Enables incoming video messages, and specifies the limit or maximum resolution size allowed in the receive view. FFx FFx FFx FFx Indicates the pause action is set on the receive view, which temporarily blocks the reception of images from the sender.

# **Return Value**

None.

#### **Example**

The following example enables the reception of video messages for a member's account and sets the maximum resolution to a 320 by 240 video window:

```
atom$uni_start_stream
Í atom$vid_receive_enable <01x 08x 00x F0x>
  atom$uni_end_stream
```
# **atom\$vid\_repeat\_send 4 (\$04)**

#### **Description**

**atom** wid **repeat** send controls the refresh rate for the picture(s) being automatically sent to another member. Note that the maximum send rate is limited to the technology of the send and receive connections and devices.

#### **Syntax**

atom\$vid\_repeat\_send <dword>

<dword> Specifies the maximum allowable frame rate in milliseconds for the pictures you want to send. For example, 1000 milliseconds would allow transmissions of up to 1 frame per second. Numeric values are 1 or greater.

### **Return Value**

None.

#### **Example**

The following example specifies a maximum frame rate for the pictures being sent to another member. In this case, the maximum frame rate is set to 1000 milliseconds:

```
atom$vid_set_token
  atom$vid_activate_capture <07x 06x>
  atom$act_replace_select_action
  atom$uni_start_stream
  atom$man_set_context_relative <108>
  atom$man_get_attribute <prot$mat, atom$mat_value>
  atom$if_last_return_false_then <1, 2>
  atom$mat_value <1>
  atom$man_change_context_relative <101>
Í atom$vid_repeat_send <1000>
  atom$uni_sync_skip <1>
  atom$mat_value <0>
  atom$man_change_context_relative <101>
  atom$vid_repeat_send <0>
  atom$uni_sync_skip <2>
  atom$uni_end_stream
```
# **atom\$vid\_save\_as 23 (\$17)**

#### **Description**

**atom\$vid\_save\_as** saves to disk the image on display in the receive view.

#### **Syntax**

atom\$vid\_save\_as

# **Return Value**

None.

### **Example**

The following example saves to disk the image in the receive view:

```
atom$uni_start_stream
  .
  .
  .
  atom$man_change_context_relative <104>
Í atom$vid_save_as
  atom$man_end_context
  atom$uni_end_stream
```
# **atom\$vid\_send 1 (\$01)**

#### **Description**

**atom\$vid\_send** sends the captured image data (from **atom\$vid\_capture**) to the host (to forward to the target receiver). It uses parameters that were set with **atom\$vid\_set\_token**.

#### **Syntax**

atom\$vid\_send

### **Return Value**

None.

#### **Example**

The following example sends captured image data to the host (to forward to the target receiver):

```
atom$uni_start_stream
  atom$man_set_context_relative <101>
Í atom$vid_send
  atom$man_end_context
  atom$uni_end_stream
```
# **atom\$vid\_set\_token 5 (\$05)**

#### **Description**

**atom\$vid\_set\_token** sends a token and a token argument to the host. This atom establishes a known connection between the form and a host server process.

# **Syntax**

atom\$vid\_set\_token <token n>

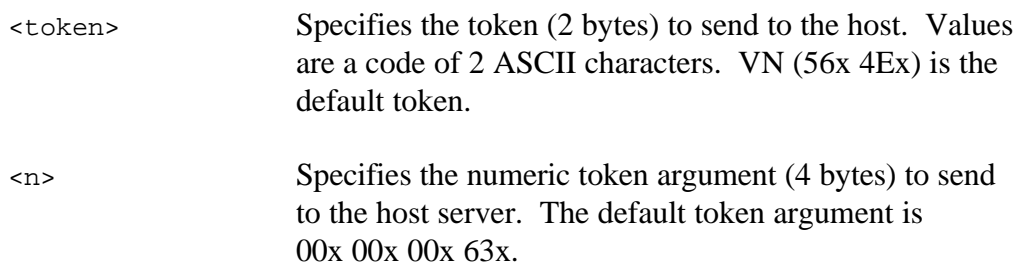

#### **Return Value**

None.

#### **Example**

The following example sends a VN token with an argument value of 63 hex to establish a connection with the host. In this example,  $56x = V$  and  $4Ex = N$ .

```
atom$uni_start_stream
  .
  .
  .
  atom$man_start_sibling <edit_view>
  atom$mat_size <A0x 78x>
  atom$mat_relative_tag <101>
  atom$vid_manage
  atom$vid_activate_capture <79x 06x>
  atom$vid_receive <68x 67x 06x 6Cx>
Í atom$vid_set_token <56x 4Ex 00x 00x 00x 63x>
  .
  .
  .
  atom$uni_end_stream
```
# **atom\$vid\_setup 21 (\$15)**

#### **Description**

**atom\$vid\_setup** indicates that the setup data of the view in context should be applied to update any view objects with setup flags. Note that **atom\$vid\_flag\_setup** marks the other views that need this view's setup data.

#### **Syntax**

atom\$vid\_setup

### **Return Value**

None.

#### **Example**

The following example updates view objects flagged for setup data:

```
atom$uni_start_stream
  .
  .
  .
  atom$man_set_context_relative <104>
  atom$vid_flag_setup
Í atom$vid_setup
  atom$vid_is_available
  atom$if_last_return_true_then <1, 2>
  atom$man_change_context_relative <110>
  atom$mat_bool_disabled <no>
  atom$uni_sync_skip <1>
  atom$man_change_context_relative <110>
  atom$mat_bool_disabled <yes>
  atom$uni_sync_skip <2>
  atom$man_end_context
  atom$uni_end_stream
```
# **atom\$vid\_setup\_popup 24 (\$18)**

#### **Description**

**atom\$vid\_setup\_popup** sets the action of a pull-down menu selection or a right mouse button click. It displays the preference setup form.

#### **Syntax**

```
atom$vid_setup_popup <rid>
```
<rid> Specifies the relative ID of the object that triggers the pull-down menu.

### **Return Value**

None.

### **Example**

The following example displays the setup form that can be pulled down from a trigger object with a relative  $ID = 21$ :

```
atom$uni_start_stream
  .
  .
  .
  atom$man_change_context_relative <104>
Í atom$vid_setup_popup <21>
  atom$man_end_context
  atom$uni_end_stream
```
# **atom\$vid\_show\_new 19 (\$13)**

#### **Description**

**atom\$vid\_show\_new** displays the newest image stored in cache. This atom sets the action of the scroll forward object on the receive view.

#### **Syntax**

atom\$vid\_show\_new

### **Return Value**

None.

#### **Example**

The following example displays the newest video image stored in cache:

```
atom$uni_start_stream
  .
  .
  .
  atom$man_change_context_relative <104>
Í atom$vid_show_new
  atom$man_end_context
  atom$uni_end_stream
```
# **atom\$vid\_show\_next 17 (\$11)**

# **Description**

**atom\$vid\_show\_next** displays the next image stored in cache. This atom sets the action of the scroll forward object on the receive view.

# **Syntax**

atom\$vid\_show\_next

# **Return Value**

None.

# **Example**

The following example displays the next video image stored in cache:

```
atom$uni_start_stream
  .
  .
  .
  atom$man_change_context_relative <104>
Í atom$vid_show_next
  atom$man_end_context
  atom$uni_end_stream
```
# **atom\$vid\_show\_old 18 (\$12)**

#### **Description**

**atom\$vid\_show\_old** displays the oldest image stored in cache. This atom sets the action of the scroll backward object on the receive view.

#### **Syntax**

atom\$vid\_show\_old

### **Return Value**

None.

#### **Example**

The following example displays the oldest video image stored in cache:

```
atom$uni_start_stream
  .
  .
  .
  atom$man_change_context_relative <104>
Í atom$vid_show_old
  atom$man_end_context
  atom$uni_end_stream
```
# **atom\$vid\_show\_prev 16 (\$10)**

# **Description**

**atom\$vid\_show\_prev** displays the previous image stored in cache. This atom sets the action of the scroll backward object on the receive view.

# **Syntax**

atom\$vid\_show\_prev

# **Return Value**

None.

# **Example**

The following example displays the previous video image stored in cache:

```
atom$uni_start_stream
  .
  .
  .
  atom$man_change_context_relative <104>
Í atom$vid_show_prev
  atom$man_end_context
  atom$uni_end_stream
```